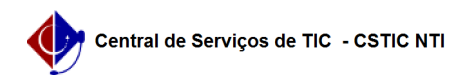

## [tutorial] Como acessar a rede eduroam no celular Android? 03/07/2024 04:49:20

## **Imprimir artigo da FAQ Categoria:** Internet sem fio (Wi-Fi) **Votos:** 2 **Estado:** público (todos) **Resultado:** 75.00 % **Última atualização:** Sex 17 Mar 07:05:17 2023 *Palavras-chave* eduroam celular android *Artigo (público)* Procedimentos Importante Para acessar as redes Wi-FI UFPE e eduroam, é preciso ter as credenciais do UFPE ID (login/senha), caso ainda não tenha realizado o cadastro ou esquecido a senha, clique [1]aqui. Realize as configurações conforme a ilustração acima. Método EAP: PEAP Autenticação de fase 2: MSCHAPV2 Certificado de CA: Não validar Identidade: digite seu UFPE ID Identidade anonima: deixe em branco Senha: digite a mesma configurada no UFPE ID [1] https://otrs.ufpe.br/otrs/public.pl?Action=PublicFAQZoom;ItemID=